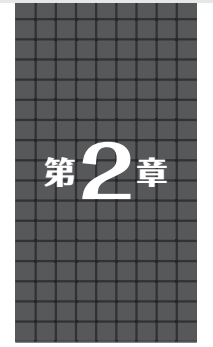

## **拡張事例1…** 第2章 Arduino用C++ライブラリを改造して Pico用MicroPythonの拡張モジュールに作り替える

**8×8マトリクスRGB LED 関本 健太郎**

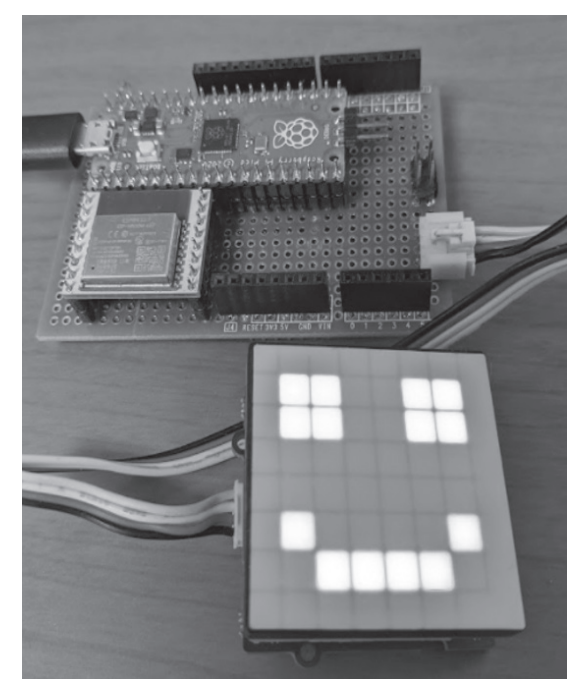

**写真1 Picoと接続したマトリクスRGB LED** ラズベリー・パイPicoボードのピンをArduino拡張基板に配置した自作 の基板. I<sup>2</sup>Cピン(SDA-GP6, SCL-GP7)をGroveのコネクタに引き出し ている

| RGB LEDマトリクス・ピン | ラズベリー・パイ Picoピン |
|-----------------|-----------------|
| 3.3V            | 3.3V            |
| GND             | <b>GND</b>      |
| SD A            | ピン9 $(GP6)$     |
| SC 1            | ピン 10 (GP7)     |

**表1 RGB LED Matrix w/DriverとPicoの接続端子**

 8×8マ ト リ ク スRGB LED( **写真1**)を 制 御 す る MicroPythonの拡張モジュールを作成します.

## ● 8×8マトリクスRGB LEDを例に

 利用するのはRGB LED Matrix w/Driver(Seeed Technology)です.RGB LEDを8×8のマトリクス形 状に配置しており、個々のLEDで255色を指定できま す.LEDの発色の制御のためにSTM32マイコンが内 蔵されており. I2Cプロトコルによって独自に実装さ れたコマンドを実行できるようになっています.

このマトリクスRGB LEDをPicoに接続し、Micro Pythonで制御します.**表1**に接続の端子を示します.

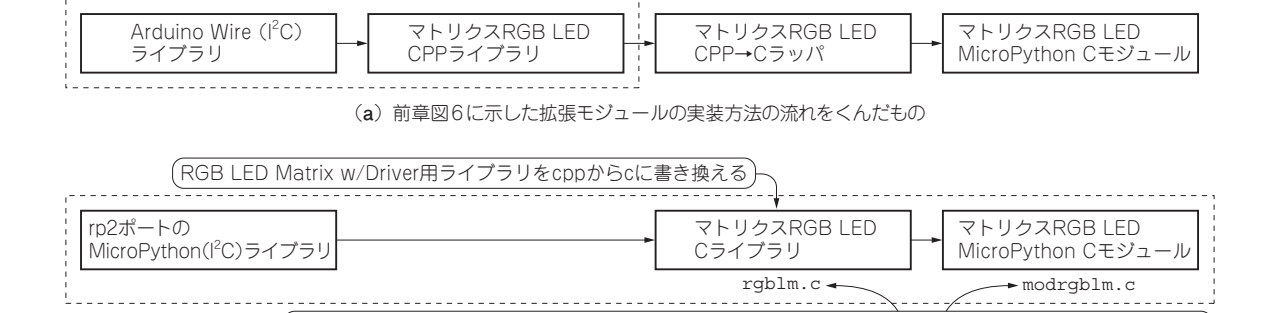

1.MicroPythonのI2Cライブラリを利用したRGB LED Matrix w/Driver用のCライブラリ(rgblm.c)を作成

**図1 拡張モジュールの実装方法**

2.マトリクスRGB LEDのMicroPython Cモジュール(modrgblm.c)を作成